# **To Display CareConnect in Spanish, Chinese, or Russian on your iPhone:**

## Change the language on your iPhone, iPad, or iPod touch

You can change the language setting on your iPhone, iPad, or iPod touch if it's incorrect or if you've accidentally changed the language to one you don't understand.

### Open Settings

On the Home screen, tap Settings.

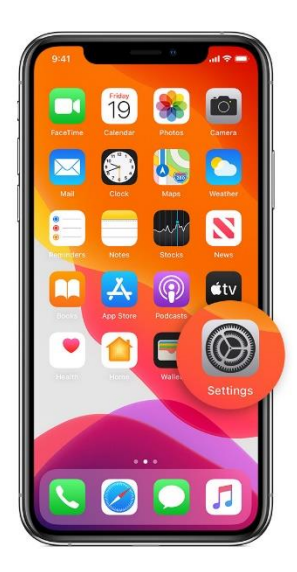

#### Tap General

On the next screen, tap General.

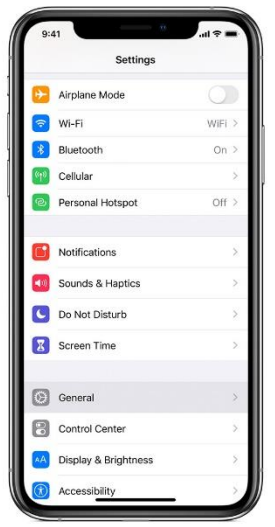

#### Select Language & Region

Scroll down and tap Language & Region.

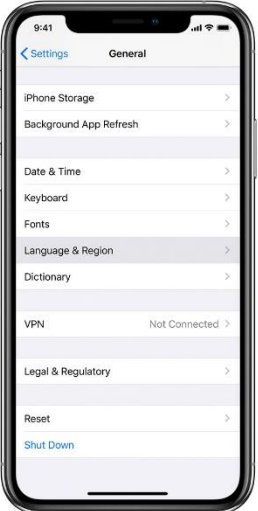

#### Tap Device language

On the next screen, tap "[Device] Language".

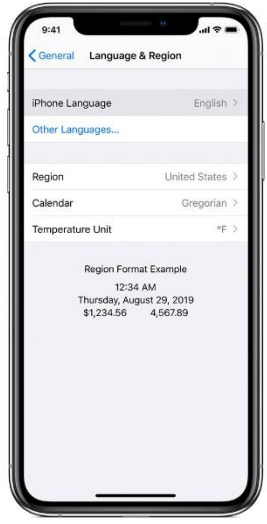

#### Select your language

Pick your language from the list.

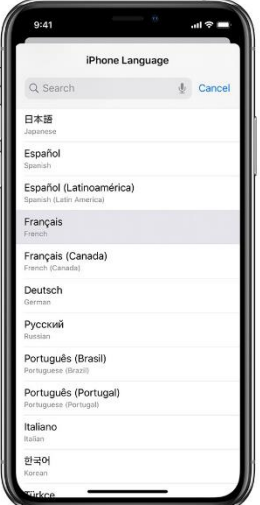

#### Confirm your selection

An alert will ask you to confirm the new language. Tap the first option.

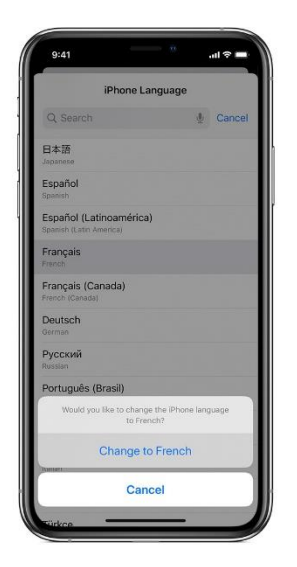

After your device updates the language, your device should automatically display the language you selected.